## Ative o CDP em telefones IP SPA300 e SPA500 Series  $\overline{\phantom{a}}$

## **Objetivos**

O Cisco Discovery Protocol (CDP) permite que dispositivos Cisco conectados diretamente compartilhem informações entre si. Isso permite que qualquer dispositivo conectado à rede veja a que dispositivos os outros dispositivos estão conectados. Este recurso é usado no telefone IP como um serviço de emergência; o local do telefone pode ser determinado pela porta do switch ao qual está conectado.

Este documento explica como ativar o CDP no SPA séries 300 e 500.

## Dispositivos aplicáveis

SPA série 300 IP Phone SPA série 500 IP Phone

## Ativar CDP

Etapa 1. Pressione o ícone Setup (Configuração).

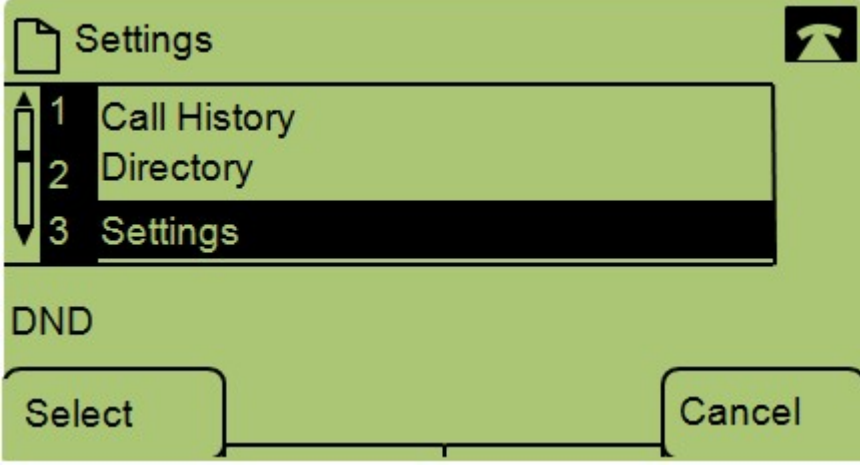

Etapa 2. Navegue até Configurações e pressione Selecionar usando a tecla virtual.

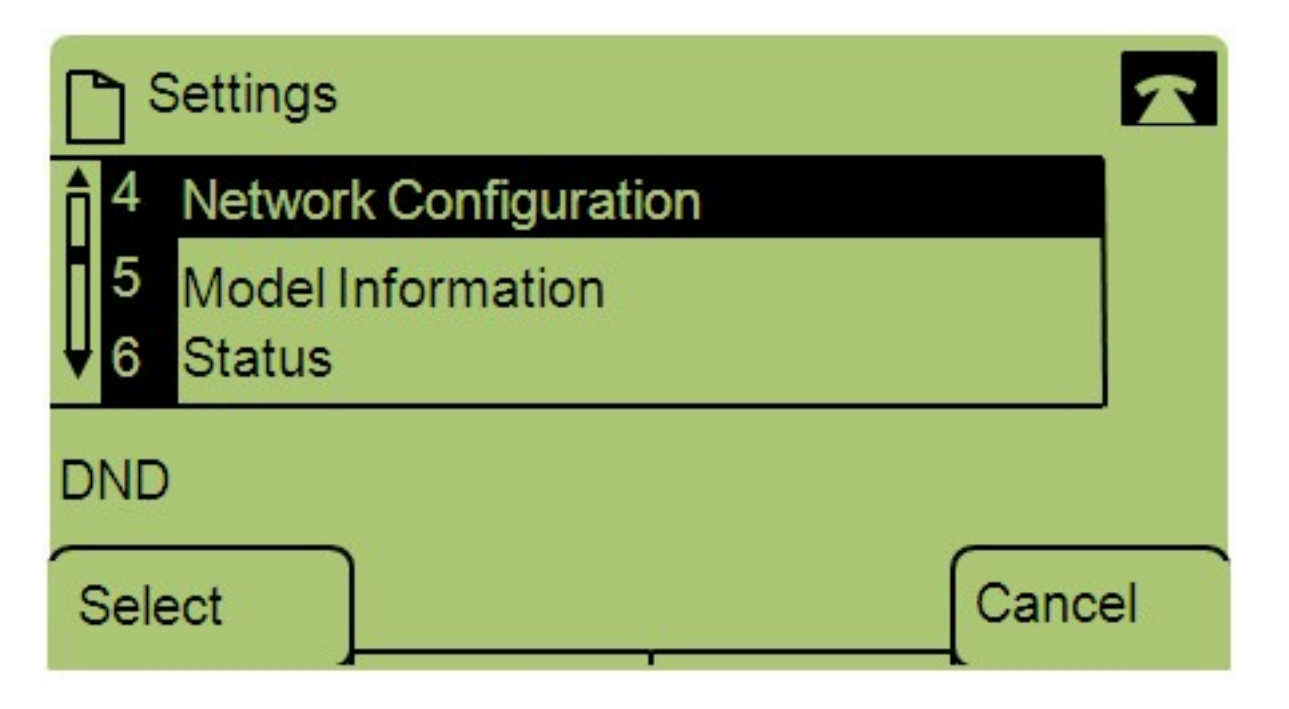

Etapa 3. Navegue até Network Configuration (Configuração de rede) e pressione Select (Selecionar) usando a tecla virtual.

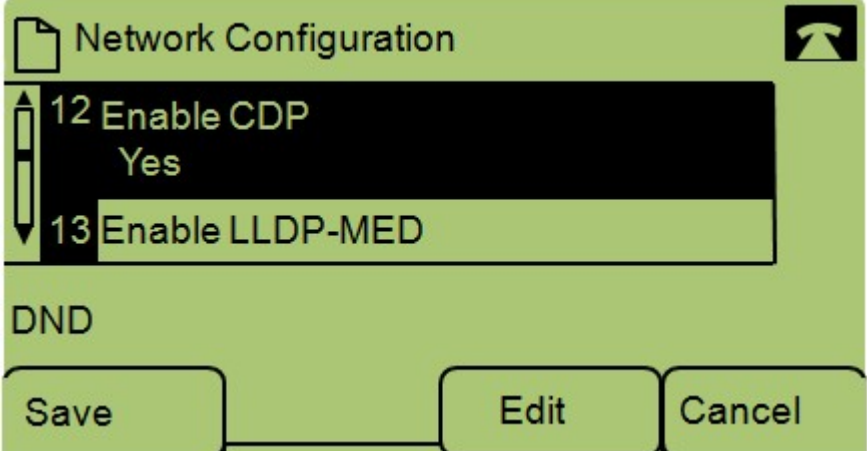

Etapa 4. Navegue para Ativar o CDP — Observação: Pressione \*\*# para desbloquear ou bloquear determinadas opções de edição no telefone.

Etapa 5. Pressione Editar para alterar o status do CDP.

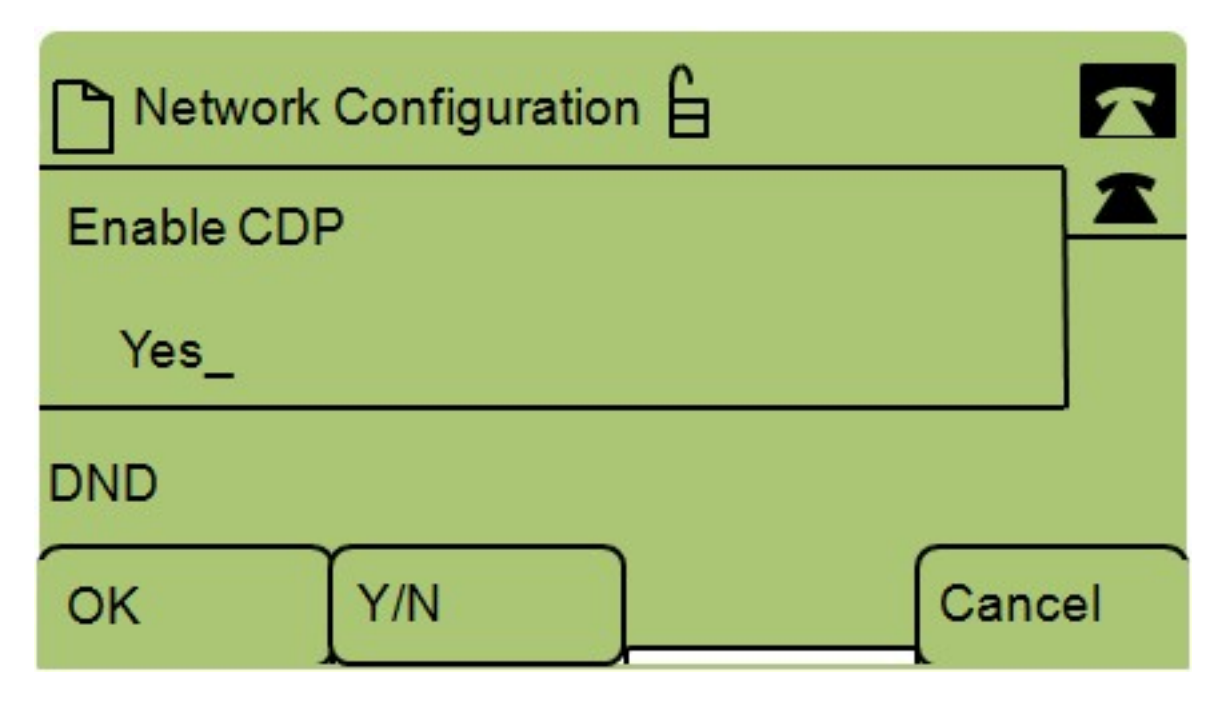

Etapa 6. Pressione S/N para alternar entre Sim e Não para ativar ou desativar o CDP.

Passo 7. Pressione OK para salvar as alterações.